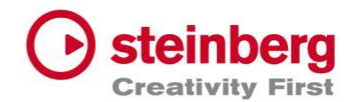

# **Wichtige Hinweise zu Dorico Vor-Ort- und Online-Seminaren**

Um erfolgreich an den Dorico- Seminaren teilnehmen zu können, ist es erforderlich, je nach Ausschreibung Dorico SE/Elements/Pro oder Dorico für iPad, **vor Kursbeginn** zu installieren, sofern Sie mit eigenem Computer/iPad teilnehmen möchten. Ob bei Vor-Ort-Seminaren ggf. Computer/iPads gestellt werden, entnehmen Sie bitte der jeweiligen Kursbeschreibung.

Dorico SE und Dorico für iPad können kostenlos herunterladen werden. (Siehe Punkte 1.2 und 1.3)

Um an einem Seminar teilnehmen zu können, bei dem die **Dorico Pro-Version** notwendig ist, sollten Sie über eine Dorico Pro-Lizenz verfügen und das Programm auf Ihrem Computer installiert haben. Sollten Sie **nicht** über eine Dorico-Pro-Lizenz verfügen, gibt es die Möglichkeit die kostenfreie 60-Tage-Trialversion von Dorcio Pro zu verwenden. Klicken Sie bitte auf den nachstehenden Link und laden die kostenfreie Trial-Version herunte[r https://www.steinberg.net/de/dorico/trial/](https://www.steinberg.net/de/dorico/trial/) (Sollte diese zu Seminarbeginn bereits abgelaufen sein, können Sie einen weiteren Code unter anderer E-Mail-Adresse anfordern). Folgen Sie dann den Anweisungen, die Sie per E-Mail erhalten.

### **1.1 Installation Dorico Pro**

Wenn Sie bereits einen Download Access Code haben, dann laden Sie bitte den *Steinberg Download Assistant* herunter und installieren diesen: <https://www.steinberg.net/de/go/>

Nach der Installation öffnen Sie bitte den *Steinberg Download Assistant* und kopieren den *Download Access Code* (DAC) links oben in das dafür vorgesehene Feld. Dann wird Ihnen Ihr Produkt angezeigt. Klicken Sie auf "Alle herunterladen/installieren und folgen den weiteren Anweisungen auf dem Bildschirm.

**Download Access Code (DAC):** 11XF9-3GBGG-NX5F3-8XY8F-A12XY (Beispielcode)

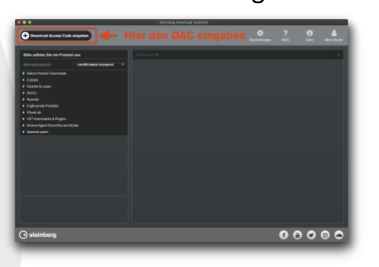

## **1.2 Installation Dorico SE**

Zur Installation des kostenfreien Dorico SE klicken Sie bitte auf den folgenden Link und wählen "Kostenloser Download". Folgen Sie dann bitte den Anweisungen auf dem Bildschirm. Sie erhalten dann eine E-Mail mit weiteren Anweisungen zur Installation von Dorico SE.

<https://www.steinberg.net/de/dorico/se/>

## **1.3 Dorico für iPad**

Dorico für iPad erhalten Sie kostenfrei im Apple App Store <https://apps.apple.com/de/app/id1556625090>

#### **Wichtiger Hinweis zum Unterrichtsmaterial**

Vor-Ort: Wenn Sie an einem Vor-Ort-Seminar mit Desktoprechner oder iPad teilnehmen, dann erhalten Sie die Unterrichtsmaterialien auf einem USB-Stick/Downloadlink. Die begleitenden Skripte erhalten Sie in ausgedruckter Form auf Papier.

Online: Wenn Sie an einem Online-Seminar mit der Desktop-Variante, wie Dorico SE/Elements/Pro teilnehmen, ist es von Vorteil, wenn Sie über einen zweiten Monitor an Ihrem Computer verfügen, um Unterrichtsmaterialien, wie z.B. Vorlagen und Skripte, die Sie zu Seminarbeginn per Downloadlink erhalten werden, neben dem Programm öffnen zu können. Alternativ können die Unterrichtsmaterialien auch auf ein externes Tablet geladen, oder auch ggf. auf Papier ausgedruckt werden.

#### **Achtung iPad-Seminarteilnehmer**

Wenn Sie an dem **Online**-Seminar für iPad teilnehmen, ist es **unabdingbar notwendig**, dass Sie über einen weiteren Computer verfügen, auf dem Sie die Kommunikationssoftware (z.B. Zoom), PDF-Vorlagen und Skripte öffnen können.